# zapier

 $\bullet$ 

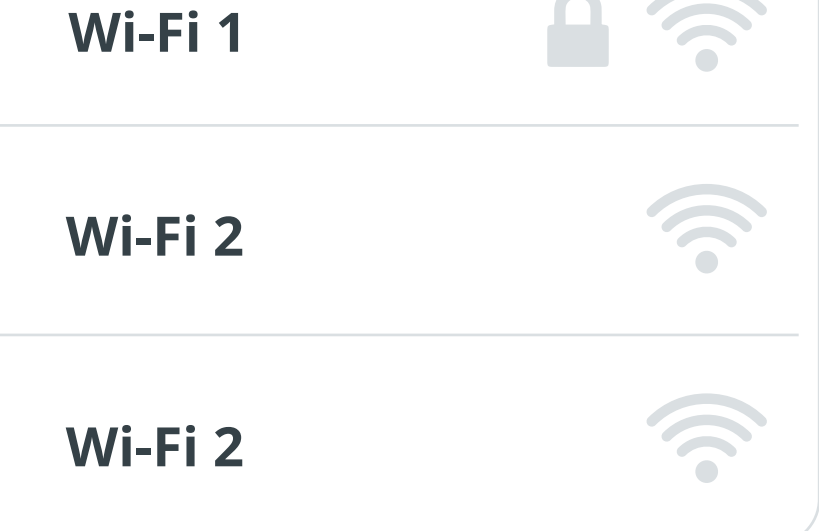

### **The Issue**

## **The Best Option:**

# **Ways to Get a Public Wi-Fi Login Screen to Open**

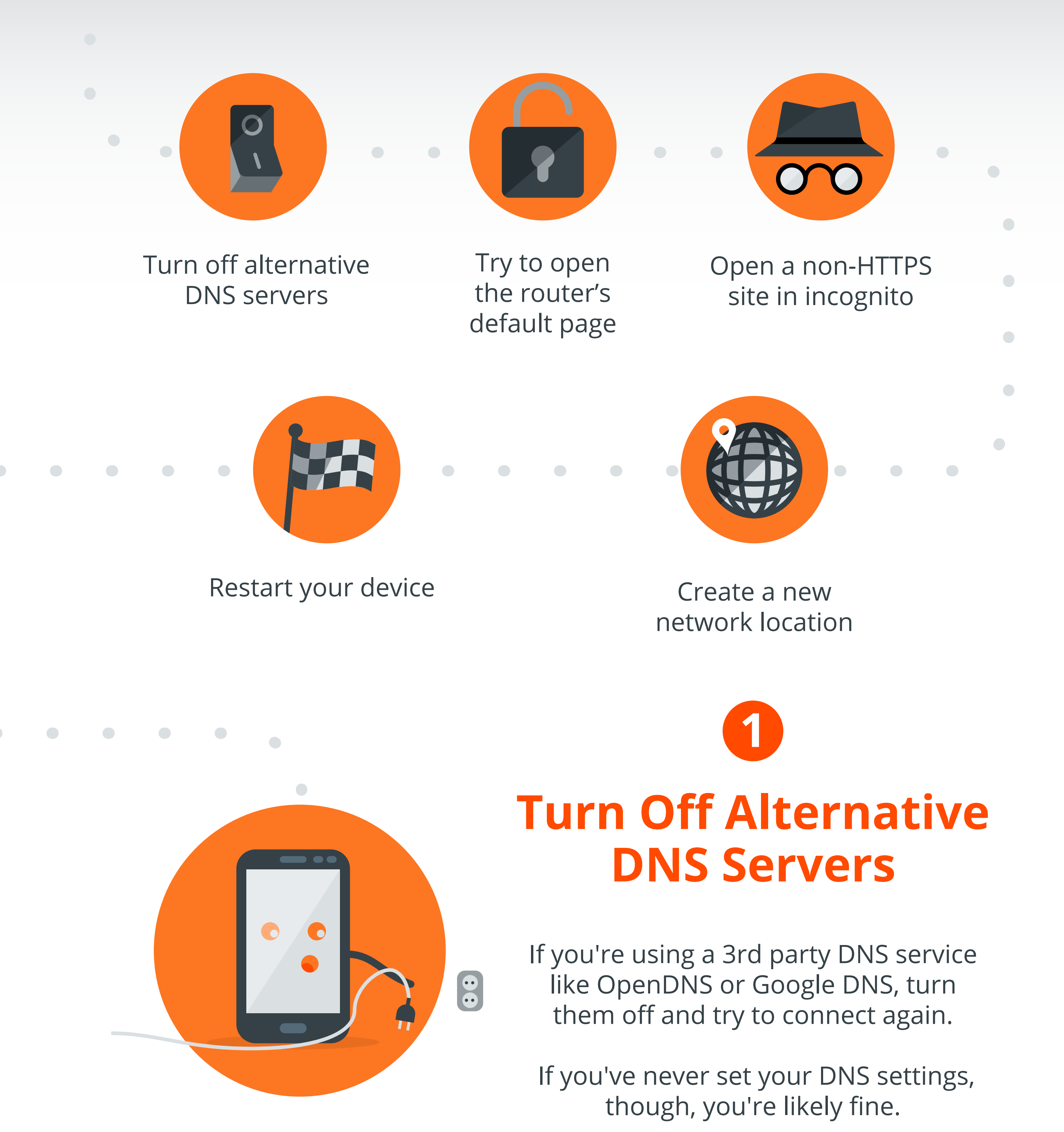

 $\bullet$ 

 $\begin{array}{c} \begin{array}{c} \begin{array}{c} \begin{array}{c} \end{array} \end{array} \end{array} \end{array} \end{array}$ 

 $\begin{picture}(20,20) \put(0,0){\line(1,0){10}} \put(15,0){\line(1,0){10}} \put(15,0){\line(1,0){10}} \put(15,0){\line(1,0){10}} \put(15,0){\line(1,0){10}} \put(15,0){\line(1,0){10}} \put(15,0){\line(1,0){10}} \put(15,0){\line(1,0){10}} \put(15,0){\line(1,0){10}} \put(15,0){\line(1,0){10}} \put(15,0){\line(1,0){10}} \put(15,0){\line(1$ 

 $\begin{array}{c} \bullet \\ \bullet \end{array}$ 

 $\begin{array}{c} \bullet \\ \bullet \end{array}$ 

 $\begin{array}{c} \bullet \\ \bullet \end{array}$ 

 $\bullet$ 

 $\bullet$ 

 $\bullet$ 

Try entering the following in your web browser

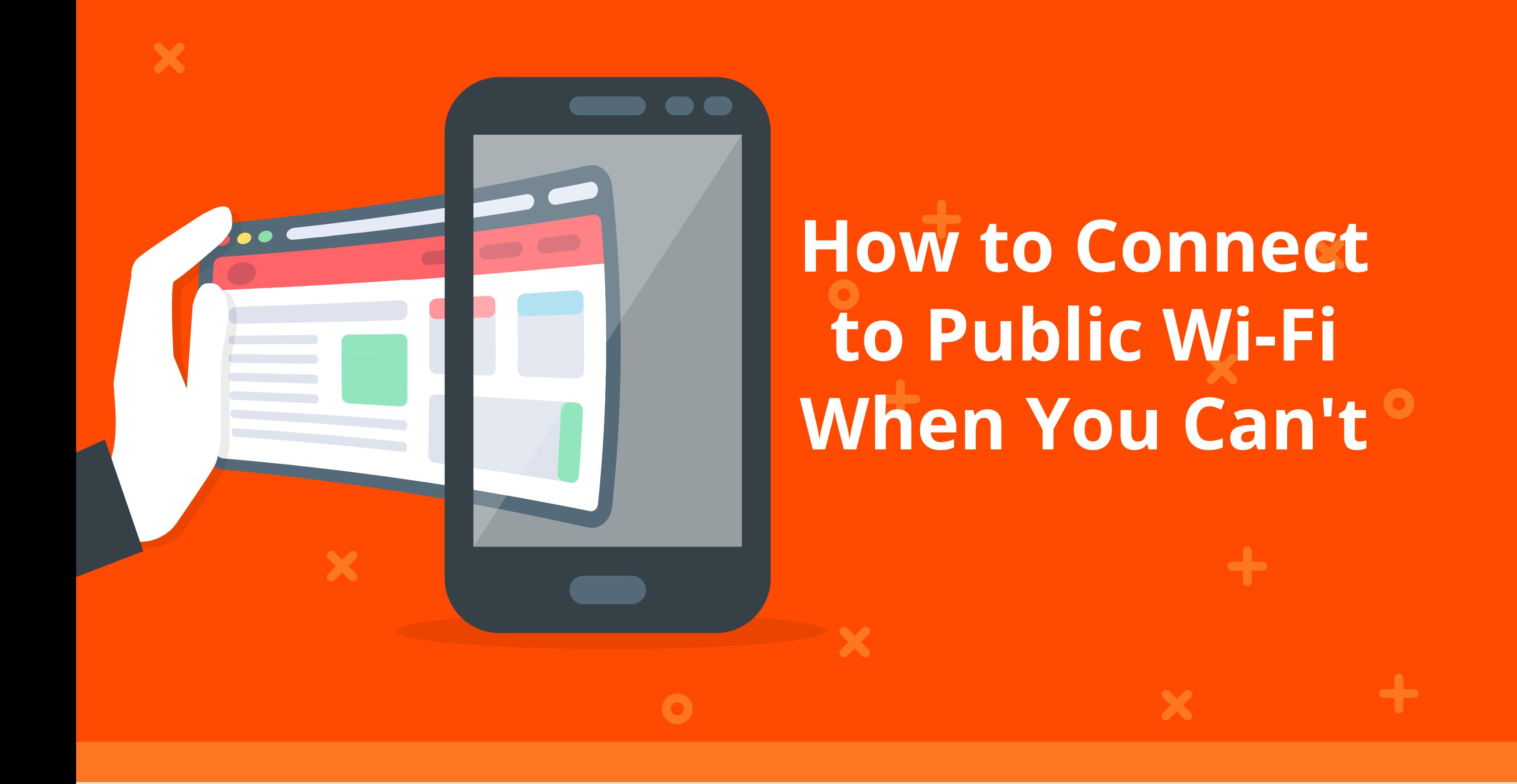

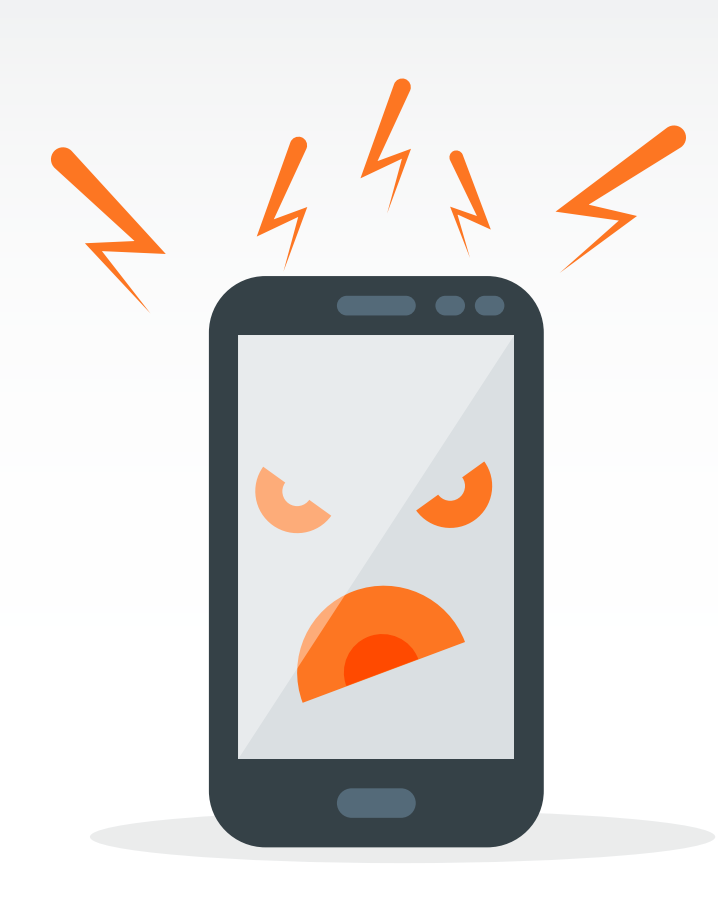

If that doesn't work, try entering your computer's IP address in your browser, replacing the last number with **1**.

# **Try to Open the Router's Default Page 2**

 $\bigodot$ 

 $\begin{picture}(20,20) \put(0,0){\line(1,0){10}} \put(15,0){\line(1,0){10}} \put(15,0){\line(1,0){10}} \put(15,0){\line(1,0){10}} \put(15,0){\line(1,0){10}} \put(15,0){\line(1,0){10}} \put(15,0){\line(1,0){10}} \put(15,0){\line(1,0){10}} \put(15,0){\line(1,0){10}} \put(15,0){\line(1,0){10}} \put(15,0){\line(1,0){10}} \put(15,0){\line(1$ 

 $\begin{array}{c} \bullet \\ \bullet \end{array}$ 

 Or, try opening the public Wi-Fi company's website. If you're on a flight, for instance, try opening the airline's website.

 $\bigodot$ 

 $\begin{array}{c} \bullet \\ \bullet \end{array}$ 

 $\begin{picture}(20,20) \put(0,0){\line(1,0){10}} \put(15,0){\line(1,0){10}} \put(15,0){\line(1,0){10}} \put(15,0){\line(1,0){10}} \put(15,0){\line(1,0){10}} \put(15,0){\line(1,0){10}} \put(15,0){\line(1,0){10}} \put(15,0){\line(1,0){10}} \put(15,0){\line(1,0){10}} \put(15,0){\line(1,0){10}} \put(15,0){\line(1,0){10}} \put(15,0){\line(1$ 

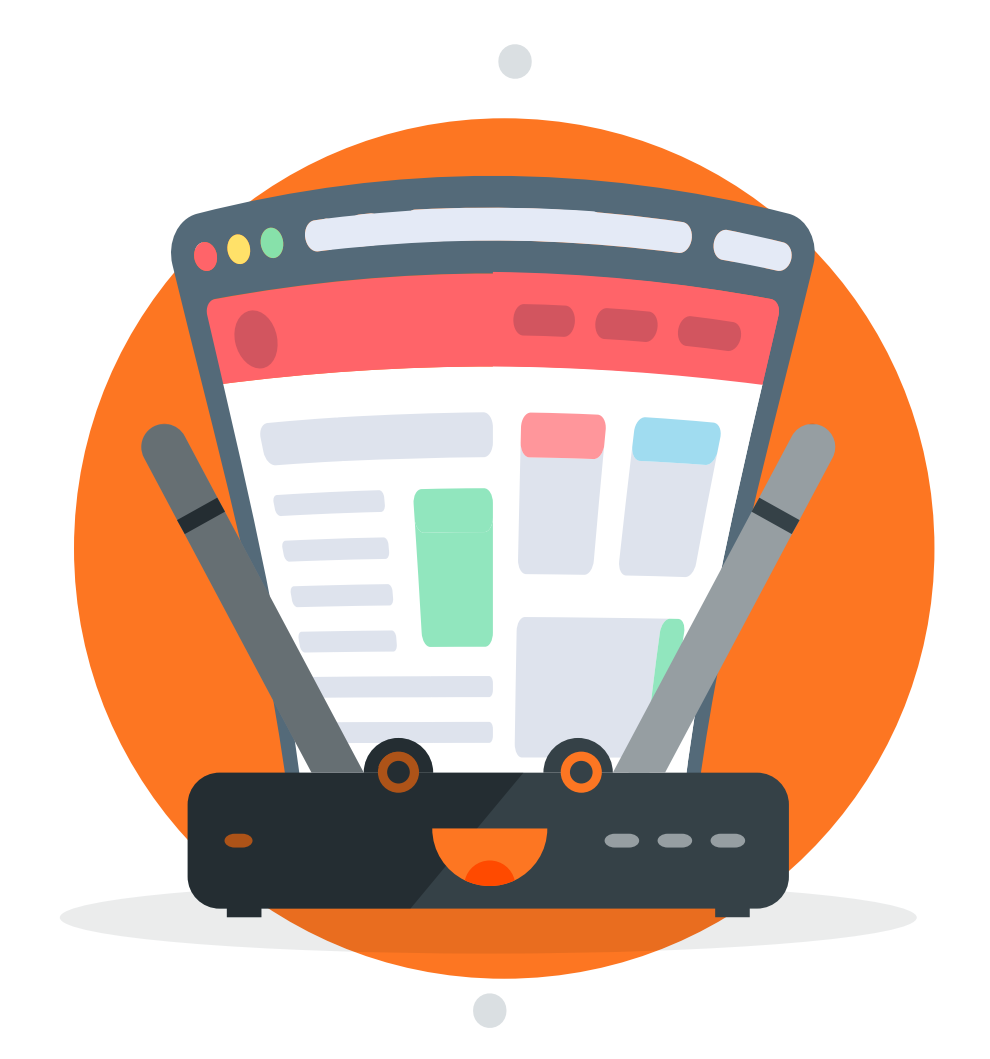

 $\bullet$ 

 $\bullet$ 

#### **127.1.1.1 192.168.1.1**, or **http://localhost**

### **Create a New Network Location 4**

 $\bullet$ 

 $\begin{array}{c} \begin{array}{c} \begin{array}{c} \begin{array}{c} \end{array} \end{array} \end{array} \end{array} \end{array}$ 

Connect to a secure network

 $\bullet$ 

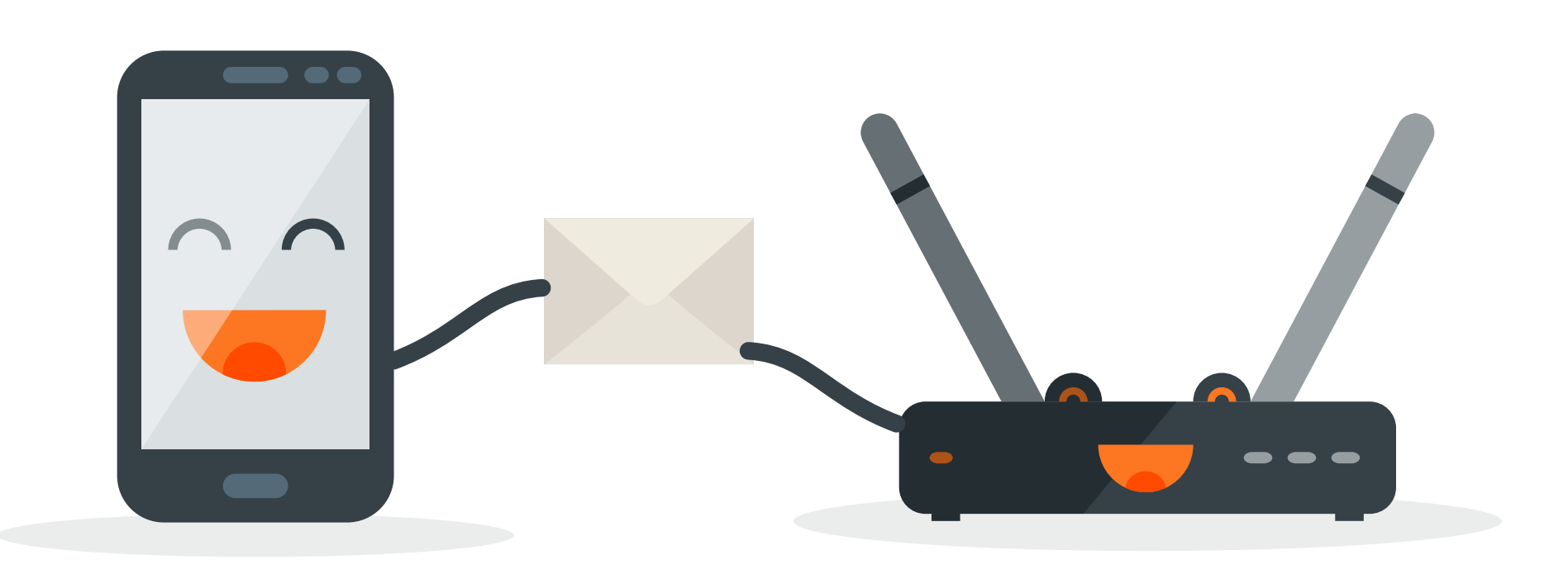

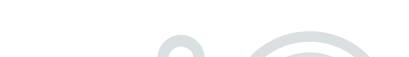

### **Open a Non-HTTPS Site in Incognito**

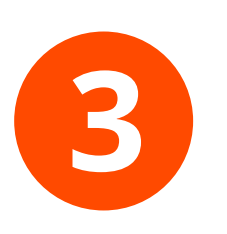

 $\bigodot$ 

 $\bigodot$ 

 $\begin{array}{c} \bullet \\ \bullet \end{array}$ 

 $\bullet$   $\bullet$ 

 $\bullet$ 

 $\bullet$ 

 $\bullet$ 

 $\bullet$ 

 $\overline{\phantom{a}}$ 

 $\blacksquare$ 

 $\bullet$ 

 $\begin{picture}(20,20) \put(0,0){\line(1,0){10}} \put(15,0){\line(1,0){10}} \put(15,0){\line(1,0){10}} \put(15,0){\line(1,0){10}} \put(15,0){\line(1,0){10}} \put(15,0){\line(1,0){10}} \put(15,0){\line(1,0){10}} \put(15,0){\line(1,0){10}} \put(15,0){\line(1,0){10}} \put(15,0){\line(1,0){10}} \put(15,0){\line(1,0){10}} \put(15,0){\line(1$ 

### **Restart your device**

 $\bullet$ 

 $\begin{array}{c} \begin{array}{c} \begin{array}{c} \end{array} \end{array} \end{array}$ 

**5**

 $\bigodot$ 

 $\bullet$ 

**5**

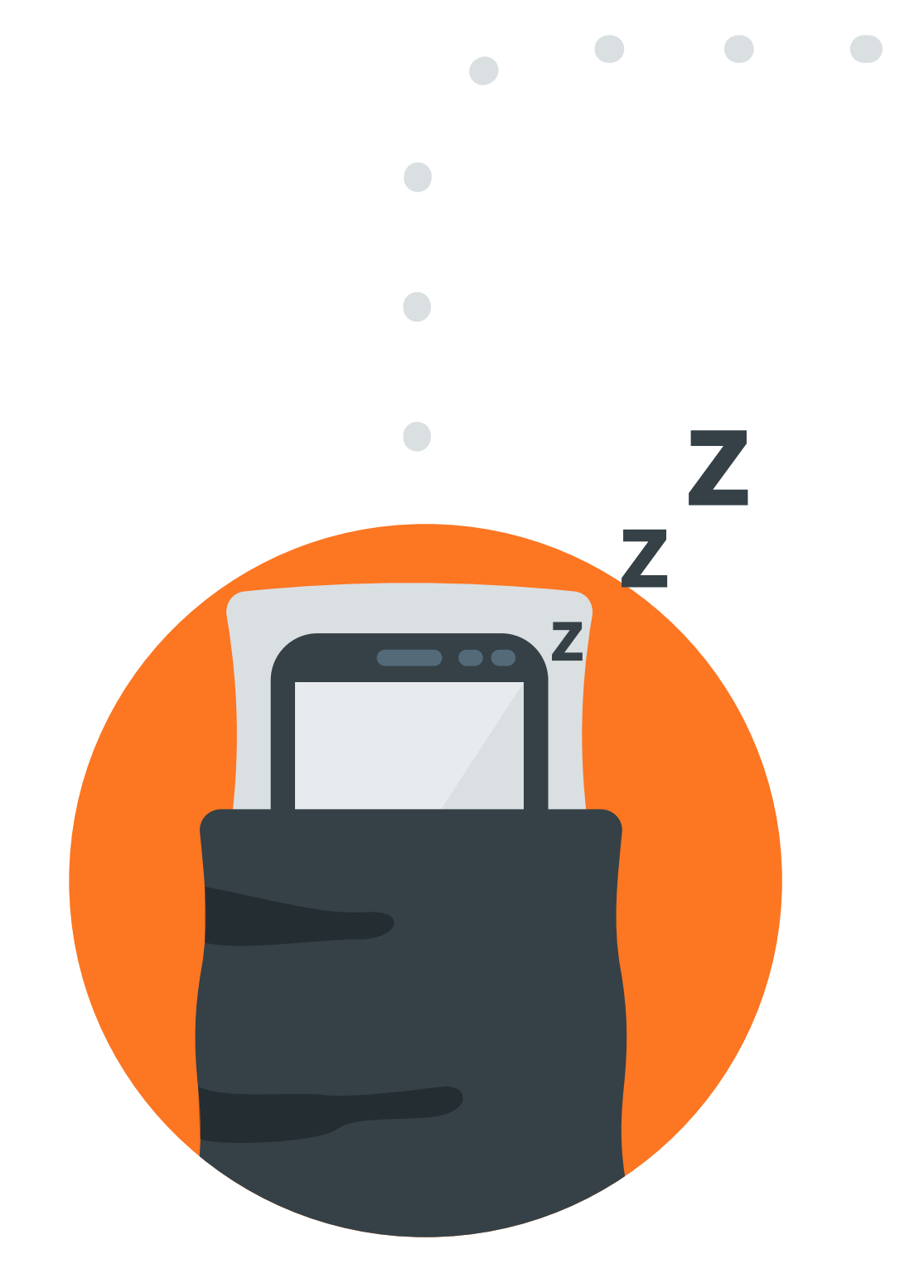

When you're using public Wi-Fi, you should also use a **VPN** to encrypt your data and keep it secure from prying eyes.

X

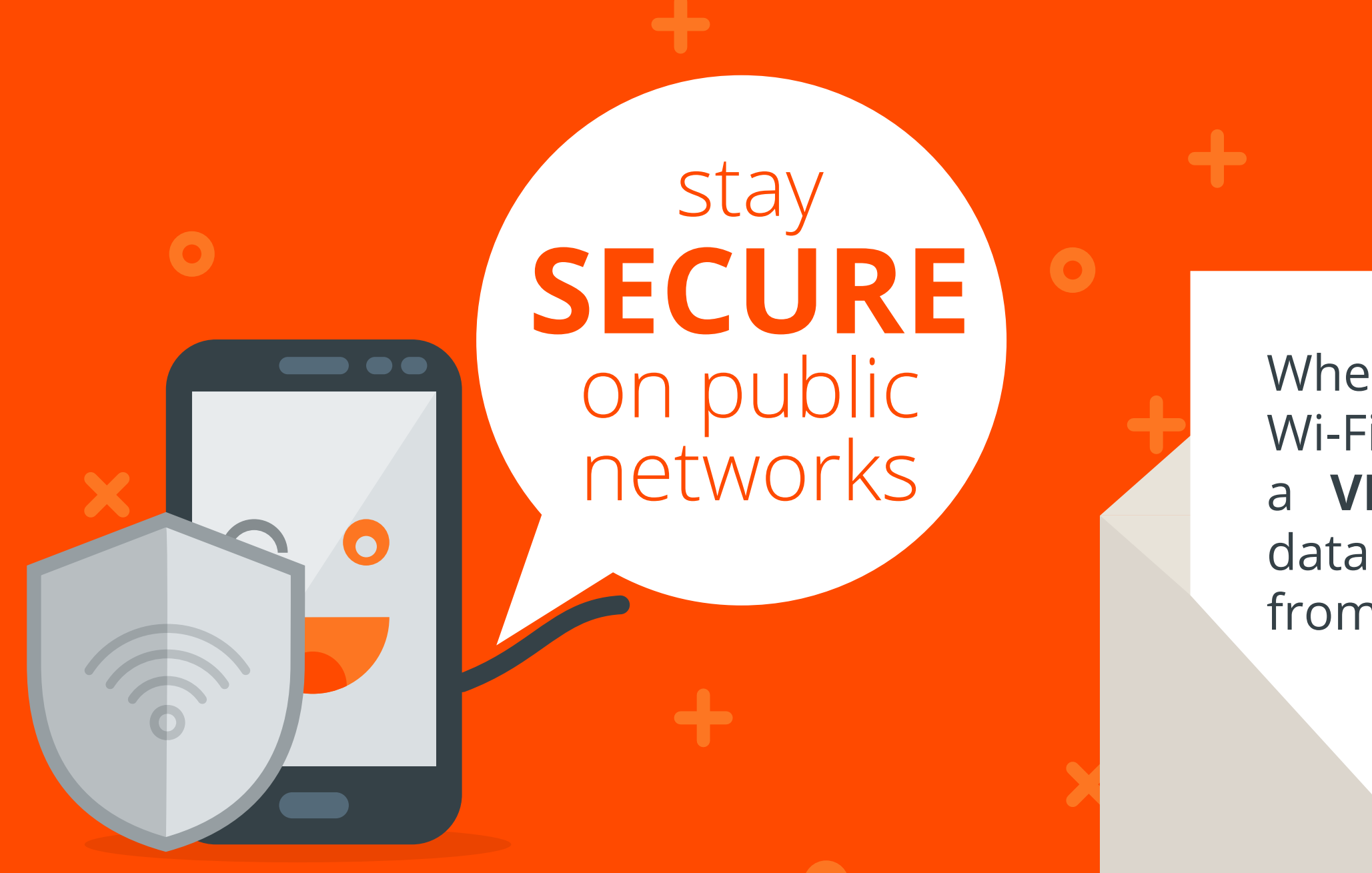

Connecting to public Wi-Fi is often **hit** or **miss** — and the most annoying problem is when the Wi-Fi login page won't open and you can't connect to the internet.

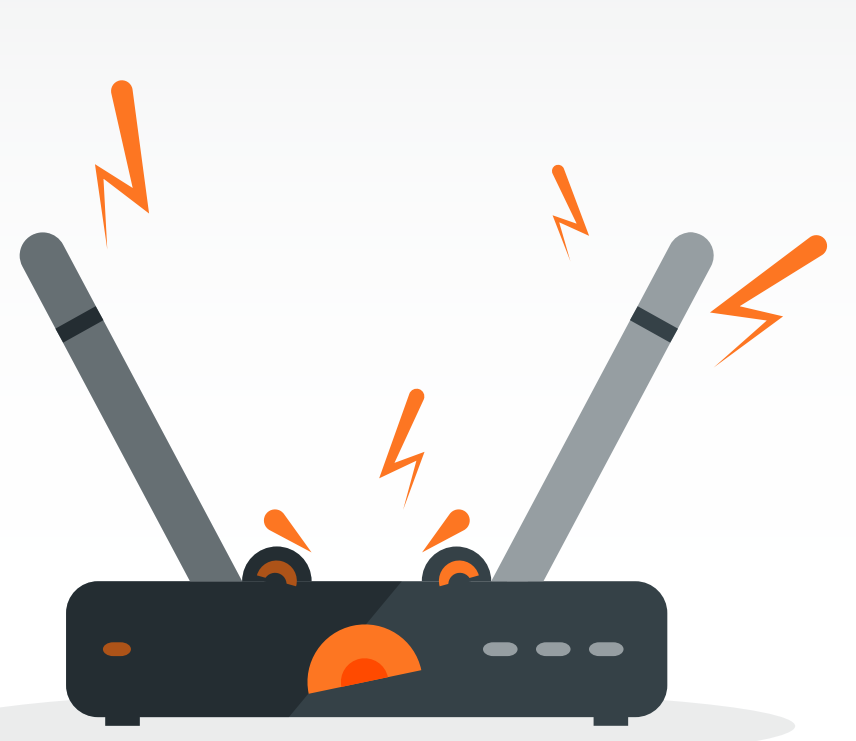

The best solution is also the most secure: Opt for only **encrypted Wi-Fi connections**  — typically with a padlock after their name in your Wi-Fi network list.

> Open an Incognito or Private window in your browser, then try visiting a non-HTTPS site; **example.com** is a great option.

> > $\begin{array}{c} \bullet \\ \bullet \end{array}$

 $\bigodot$ 

# **.com/blog https://zapier.com/blog/**

Using a Mac? Open your network settings and add **a new network location.** That resets your network settings and just might get the Wi-Fi login screen to load.

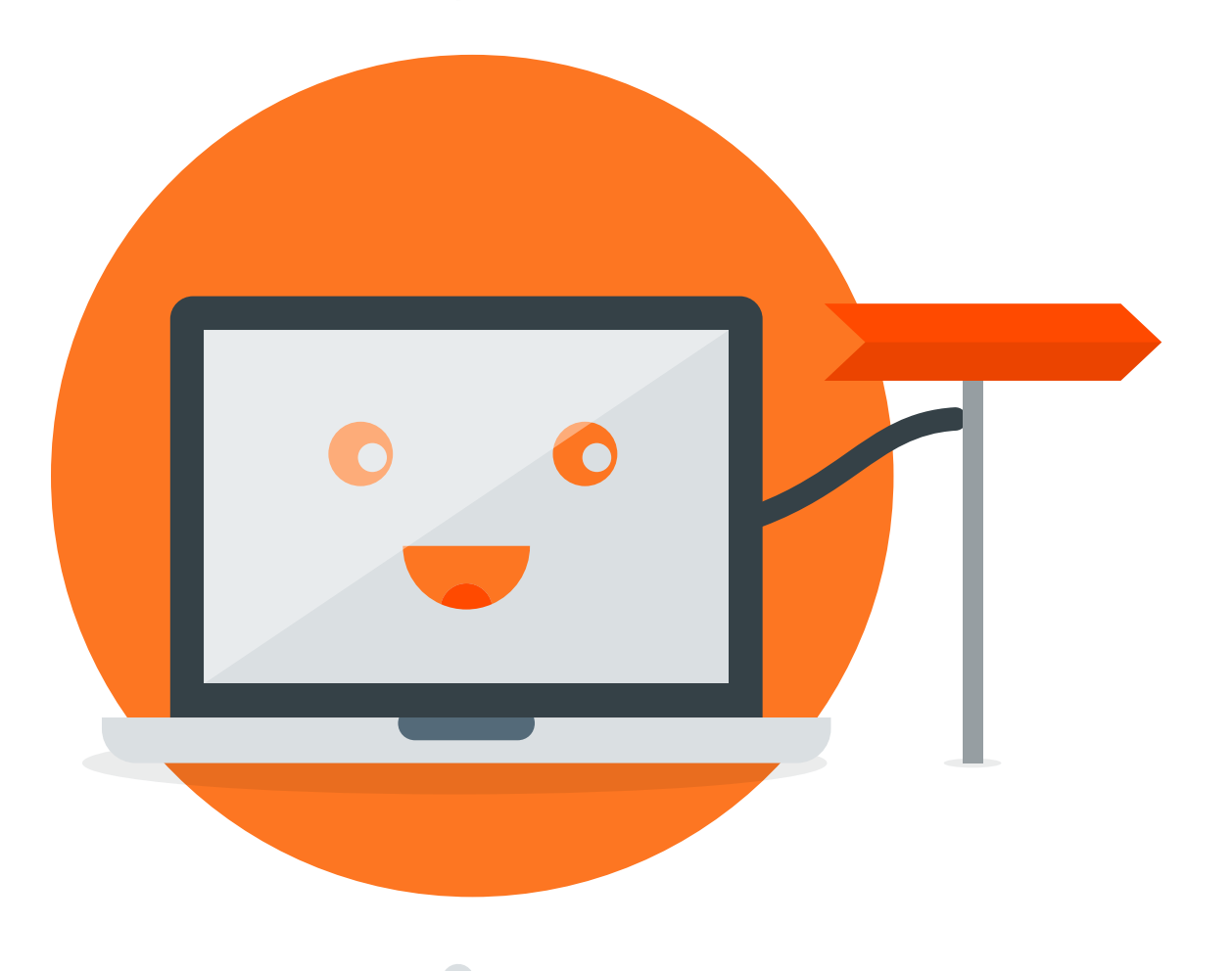

If all else fails, the oldest trick in the book is the best: **Turn it off and back on again.** Try just turning on and off your Wi-Fi first.

If that doesn't work, try restarting your computer.

Still can't get it to work? Clear your browser cache, too.